# Короткий пiдручник з використання LilyPond

Дмитро Редчук, brownian.box@gmail.com<sup>∗</sup>

7 грудня 2009 року

#### **Анотацiя**

Коротко спробую написати базову iнформацiю та основнi прийоми використання LilyPond. LilyPond— система професiйного набору музичних нот. На вiдмiну вiд таких гарних та вiдомих програм, як Finale, Sibelius та iншi, є системою, що використовує простий текстовий формат (plain text) та систему команд розмiтки, а також пiсляобробку для генерування нот у форматах Adobe PostScript, Adobe PDF та MIDI.

Автори LilyPond орiєнтуються на якiсть, вироблену найкращими майстрами гравiювання нот XIX–XX сторiччя.

## <span id="page-0-1"></span>**1 Формат файлу**

```
% Це коментар, на результат він не впливає,
% наче його нема зовсім.
% Це -- закоментований «музичний фрагмент»:
% {f c'''}% Це -- власне «музичний фрагмент», який буде надруковано:
{
    c'' d'' bes' a'
    c'' d'' a' bes'
}
```
Якщо це набрати у текстовому редакторі, зберегти файл та «запустити»<sup>[1](#page-0-0)</sup>, матимемо такий результат:

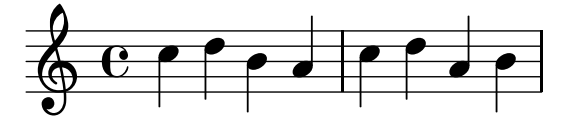

<sup>∗</sup>Цей твiр лiцензовано за лiцензiєю Creative Commons Iз зазначенням автора — Розповсюдження на тих самих умовах 3.0 Неадаптована. <http://creativecommons.org/licenses/by-sa/3.0/deed.uk> .

<span id="page-0-0"></span> $1$ Подвійне клацання на файлі під Windows чи виконання команди lilypond file.ly під Linux тощо (звісно, під Windows також можна так).

## <span id="page-1-0"></span>**2 Ноти**

#### <span id="page-1-1"></span>**2.1 Власне, ноти**

Ноти вказувати дуже просто — ноти позначаються всiм знайомими лiтерами:

```
% до ре мі фа соль ля сі :
{ c d e f g a b }
```
#### <span id="page-1-2"></span>**2.2 Висота звучання**

Є два методи вказування висоти звучання нот: явний i вiдносний.

При явному вказуваннi ми використовуємо апострофи та коми бiля ноти для позначення октави:

```
{
           c, g, c g
           c' g' c'' g''
           c''' g'''
}
                 í 
                                                                                                 P
                          \overline{\bullet}\blacksquare\overline{\bullet}\overline{\phantom{a}}\overline{\phantom{a}}\overline{\phantom{a}}\overline{ }\overline{\phantom{a}}\Phi
```
Частiше знайчно простiше використовувати вiдносний метод — коли висота кожної ноти визначається автоматично: в межах квiнти вiд попередньої:

```
\relative c, {
              c g' c g'
              c \overline{g}, c \overline{g}c g'
}
                                                                                                      Z
                                                                                                                                         Z
                                   \overline{\phantom{a}}\overline{\bullet}\Phi\overline{\phantom{a}}Z
                                                                                                                              Z
                                                        Z
                                                                                            \blacksquare\overline{\phantom{a}}\overline{\mathbf{e}}
```
## <span id="page-1-3"></span>**2.3 Альтерацiя**

До ноти додається дiєз, якщо до неї додати is:

```
\relative c'' {
    c cis cis cis
    g gis gis g
}
```
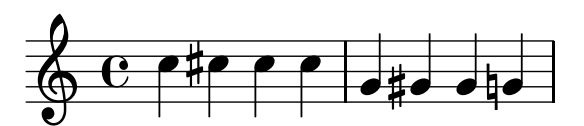

Звернiть увагу, що набирати треба те, що звучить, а не що пишуть у нотах. Якщо звучить дiєз, то його треба набрати, не зважаючи на те, що попередня нота вже з дiєзом.

Крiм того, бачимо, що бекари додаються автоматично (є засоби керування автоматичною поведiнкою, але про це пiзнiше).

Аналогiчно — бемолi:

```
\relative c'' {
        c ees ees d
        d bes bes b
}
     \oint_C \left( \begin{array}{c|c} 0 & 0 \\ 0 & 0 \end{array} \right)e^{\frac{b\cdot\phi}{\phi}} e^{\frac{b\cdot\phi}{\phi}}\frac{b}{\sqrt{2}}-
                                                              -
                                 -
                                   \overline{\bullet}\frac{1}{2}-
                        \mathsf{b}
```
#### <span id="page-2-0"></span>**2.3.1 Вимога показати знак альтерацiї**

Нижче знак оклику пiсля ноти примушує LilyPond показати знак альтерацiї, а знак питання знак альтерацiї у дужках:

```
\relative c'' {
     c ees ees! des
     des? bes bes b
}
              \mathsf{b}İ
                \bulletbpbp \vert\phi\rangle\frac{1}{2}e^{b}\frac{1}{2}\frac{1}{2}\Phie ebebe (b)ebe
```
#### <span id="page-2-1"></span>**2.4 Тривалiсть ноти**

Все дуже просто:

```
\relative c'' {
        c e2 e8 d
        d4. b8 b4 b
}
                    Z
                                                        \overline{r}P
                                     Z
            \overline{\mathbf{e}}\overline{\mathbf{C}^{\prime}}\oint_C C \cdot \int_C C \cdot \int_C \int_C \int_C \int_Cp
```
Бачимо, що цифра (i крапка) визначають тривалiсть, i якщо тривалiсть не вказати, то буде взято тривалiсть попередньої ноти.

## <span id="page-3-0"></span>**3 Паузи**

#### <span id="page-3-1"></span>**3.1 Звичайнi паузи**

Звичайнi паузи позначаються лiтерою r, тривалiсть позначається так само, як i для нот:

```
\relative c'' {
    c e2 e8 r
    d4. b8 b4 r
}
```
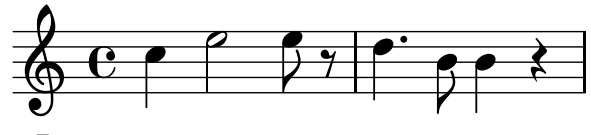

Все решта — аналогiчно: половиннi, з крапкою тощо.

#### <span id="page-3-2"></span>**3.2 Паузи на весь такт**

Паузи на весь такт позначаються великою лiтерою R:

```
\relative c'' {
         c e2 e8 r
         R1
}
     6e-
                                \overline{\phantom{a}}\frac{1}{7}\overline{z}\overline{\phantom{0}}
```
Пiсля лiтери також ставимо тривалiсть (для розмiру 3/4 це буде R1\*3/4, але про це «множення» також трохи пiзнiше).

### <span id="page-3-3"></span>**3.3 Пробiли**

Часто буває потрiбно залишити порожнє мiсце «якоїсь тривалостi»; це робиться лiтерою s:

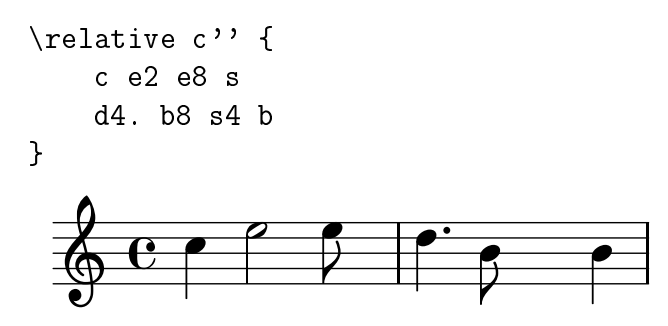

## <span id="page-3-4"></span>**4 Навколо нот**

#### <span id="page-3-5"></span>**4.1 Лiги та зв'язки**

Лiга зв'язує ноти (часто — багато нот) з рiзною висотою, зв'язка зв'язує двi сусiднi ноти з однаковою висотою звучання.

```
\relative c'' {
      c( e2) e8(d d4. b8) b4 b
}
                                                  \overline{\phantom{0}}\overline{r}\Phi\overbrace{C} \overbrace{P} \overbrace{P}\overline{p} \overline{p}
```
Тут дужки позначають лiгу — дужку ставимо за нотою, на якiй починається чи кiнчається лiга, а знак позначає зв'язку — його ставимо просто мiж нотами, якi треба зв'язати.

### <span id="page-4-0"></span>**4.2 Перекладини**

Бачимо, що LilyPond з'єднує ноти перекладинами автоматично — ми ввели кiлька восьмушок, двi сусiднi стали зв'язаними.

 $\epsilon$  два способи уникнути такого зв'язування, якщо воно нам не потрібне. Перший спосіб — після ноти, яку хочемо «вiдв'язати», ставимо команду \noBeam:

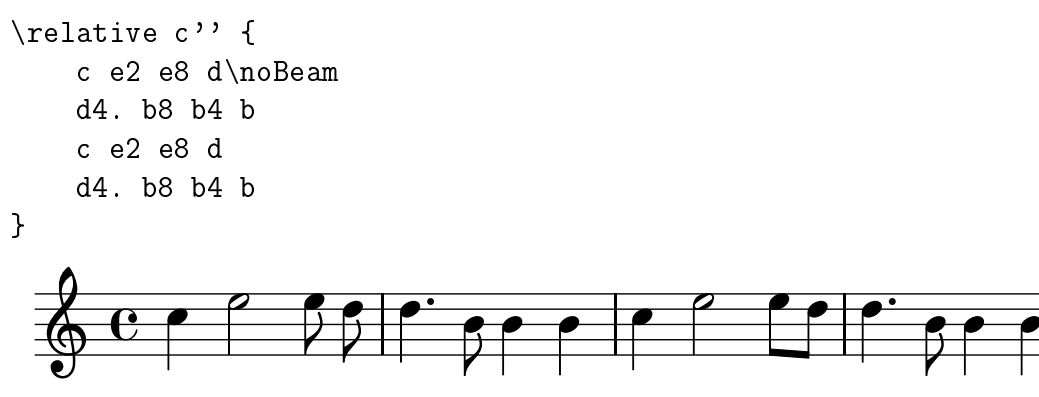

Другий спосiб — пишемо команду \autoBeamOff, тобто, просто вимикаємо автоматичнi перекладини:

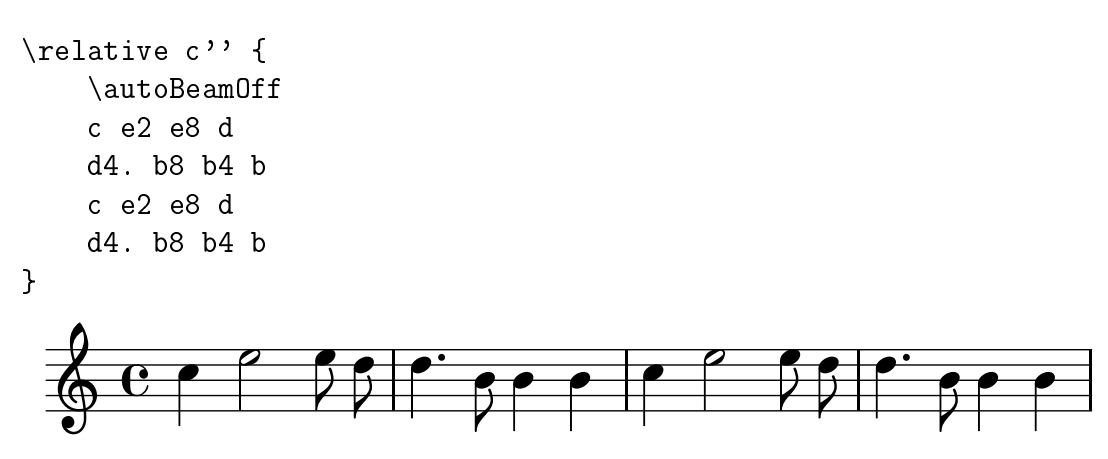

#### <span id="page-4-1"></span>**4.3 «Ручнi» перекладини**

Найчастiше ми на початку ставимо \autoBeamOff, а далi з'єднуємо, коли треба, ноти перекладинами «вручну». Синтаксис аналогiчний використовуваному для лiг, але квадратними дужками:

```
\relative c'' {
\autoBeamOff
   c e2 e8 d % 1
   d4. b8 b4 b
```

```
c e2 e8d]
      d4. b8 b4 b \% 4
      c e2 e8([ d])
      d4. b8 b4 b
      c e2( \degree e8[ d]) % 7
      d4. b8 b4 b
}
    \Phi\bullet \circ \circ \circ \circ   
                                                                                                                 7
                                                                                                  \overline{\cdot\hspace{0.1cm} \cdot \hspace{0.1cm} \cdot}\overline{\epsilon}\frac{1}{\sqrt{2}}\overline{\phantom{a}}\overline{\mathbf{f}}\frac{1}{\sqrt{2}}2
          e \rightarrow \frac{1}{2}\overline{\mathbf{e}}\overline{z}P
                                                                                                                 \overline{P}\overrightarrow{P} \overrightarrow{P} \overrightarrow{P} \overrightarrow{P} \overrightarrow{P}\bullet \bullet \bullet \bullet \bullet \bullet \bulletp
                                                   -
                                                  \bullet \bullet \bullet \bullet \bullet \bullet \bullet \bulletZ
                                                               \rho \rho \theta \theta \theta \theta \theta \thetaè
    \PhiZ
                                                                                 \widehat{\phantom{a}}Z
                                                                                                                -
5
```
#### <span id="page-5-0"></span>**4.4 Тактовi риски**

Для тактових рисок використовується команда \bar, але з аргументом: ми вказуємо, яку саме риску ставити (тонку, подвiйну, репризу тощо):

```
\relative c'' {
     c1 \bar{u} \bar "|"
     c \bar{ \bar "||"
     c \bar "|."
     c \bar{c} \bar{c} \bar{c}c \bar ":|:"
     c \bar c \bar "" % тут невидима тактова риска
     c \bar ":"
     c \bar{c} \bar{c} \bar{c}}
```
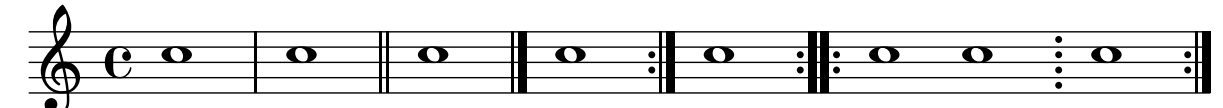

#### <span id="page-5-1"></span>**4.5 Артикуляцiя та орнаменти**

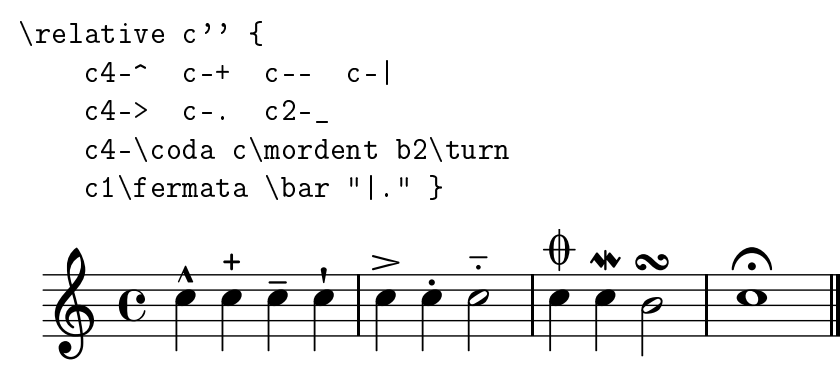

«Все, просто, якщо знаєш, як» ©. Насправді, звісно, треба знати, як позначаються певні елементи, але цi позначки, як правило, «iнтруїтивно зрозумiлi».

### <span id="page-6-1"></span>**4.6 «Пальцi»**

«Пальцi» пишуться так само, як артикуляцiя — тiльки цифрами:

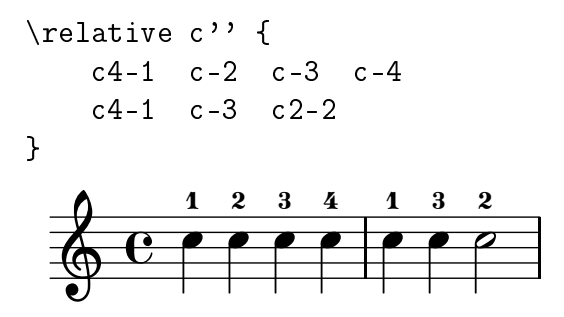

#### <span id="page-6-2"></span>**4.7 Додавання текстових позначок**

Текстовi позначки додаємо **так само**, як i артикуляцiя, «пальцi» тощо. Текст береться в лапки ("text"):

```
\relative c'' {
          d8-\markup{"pizz."} e f g a4-"scherzando" f
          \textLengthOn
          d8-"pizz." e f g a4-"scherzando" f
          \textLengthOff
          % це також один такт:
          d8-\markup{\italic \bold \larger \circle "pizz."}
               e f g
               a4-\markup{\smaller \box "scherzando"} f
}
                                                                                 q
                                                                                 scherzando
                                                                     \overline{\mathbf{e}}\overline{\phantom{a}} \overline{\phantom{a}}\overline{\mathbf{e}}q q q q
   \oint \mathbf{G}q
                                                 q
                                                 scherzando
                     \overline{\phantom{a}}\overline{\mathbf{e}}pizz.
               q q q q q q qscherzando
                             q
```
Деякi «моменти»:

• Нотації -"text" та -\markup{"text"} аналогічні (навіть тотожні). Відміна полягає в тому, що з командою \markup{ } можна форматувати текст.

q

*pizz.*

- Слово "scherzando" занадто довге, через це наступне за ним pizz. автоматично опущене нижче.
- Командою \textLengthOn ми вказуємо при розмiщеннi нот враховувати довжину текстових позначок. Командою \textLengthOff ми можемо знов «вимкнути» таке враховування (воно i вимкнене, якщо не вмикати $^2$  $^2$ ).
- Текстовi позначки **це зовсiм не те саме, що i текст пiд музикою, слова, lyrics**.

pizz.

<span id="page-6-0"></span> $2A$  нам найчастіше і треба саме не враховувати довжину текстової позначки.

### <span id="page-7-1"></span>**4.8 Розмiщення артикуляцiї, «пальцiв», текстових позначок**

Досi ми вживали «автоматичне» розмiщення: «приєднували» вiдповiдний знак до ноти знаком − (дефiс).

Можна вказувати явно, вгору чи внизу треба розмiстити певний елемент, для цього замiсть дефiсу використовують ^ («дашок», Shift+6, пiдняти вгору) та \_ (пiдкреслення, Shift+—, опустити вниз):

```
\relative c'' {
            d8^\markup{"pizz."} e_. f_> g a4_"scherzando" f
            \textLengthOn
            d8^"pizz." e-. f-> g-_ a4_"scherzando" f % <-- автоматичне розміщення
            \textLengthOff
            % це також один такт:
            d8^\markup{\italic \bold \larger \circle "pizz."}
                   e-. f - > g -a4_\markup{\smaller \box "scherzando"} f
}
                                                     \geq\geq\overline{\phantom{a}}\rho pizz. \geq \rhopizz.
               pızz<br><del>Q</del>
   \Phi\overline{\mathbf{e}}
               pizz. \bullet \bullet \bullet \bullet pizz. > \bar{\bullet} \bulletscherzando
                                                 .<br>م
                                                  \overrightarrow{p}q
                              scherzando
                                                            q
                                                            scherzando
                      q
                       \equiv\geq\frac{1}{\sqrt{2}}\overline{\phantom{a}}\bullet \bullet \bullet \text{ } \overset{\text{pizz.}}{\bullet} \overset{\text{p}}{\bullet} \overset{\text{p}}{\bullet} \overset{\text{p}}{\bullet} \bullet\dot{\phantom{a}}֦֧֦֧֘֝<u>֘</u>֪֚
```
Деякi «моменти»:

• Найчастiше автоматичне розмiщення чудово працює. Наприклад, позначки iз номерами фрагментiв ми ставимо у голосi сопрано, а це завжди перший голос, а позначки для першого голосу LilyPondзавжди ставитиме угорі — як нам і треба.

#### <span id="page-7-2"></span>**4.9 Динамiка**

#### <span id="page-7-3"></span>**4.9.1 «Лiтернi» i «кутовi» знаки динамiки**

«Лiтернi» i «кутовi» знаки динамiки позначаються так:

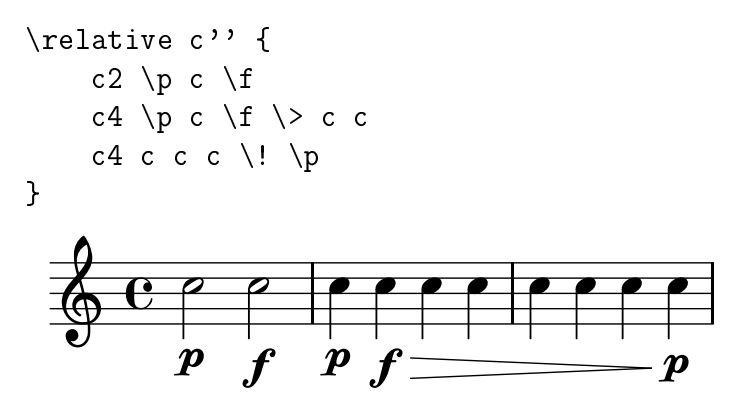

Тобто, після ноти $^3$  $^3$  ставимо початок crescendo (\<) чи descrescendo (\>), кінець crescendo чи descrescendo (\!), позначки гучності (\pp, \p, \fp, \sp, \mf тощо).

<span id="page-7-0"></span> $3$ Зверніть увагу, що більшість «команд» — ліги, тривалості нот, «ручні перекладини» тощо — ставляться саме пісня ноти, над якою чи на якiй повиннi з'явитися вiдповiднi позначки.

#### <span id="page-8-0"></span>**4.9.2 Текстовi знаки динамiки**

crescendo чи descrescendo (тощо) можуть бути текстовими:

```
\relative c'' {
             c2 \pmb{\wedge} p c \frown\dimTextDim
             c4 \p c \f \> c c
             c4 c c c \backslash ! \backslash p}
                                                                              \overline{\phantom{a}}f
                                                                                                                      \overline{\phantom{0}}\dot{\boldsymbol{p}}\overline{\mathbf{e}}\boldsymbol{p} \boldsymbol{f} \boldsymbol{p} \boldsymbol{f} \boldsymbol{d}im.
        \Phi-
                                    \overline{\phantom{0}}\overline{\qquad} \overline{\qquad} \overline{\qquad} \overline{\qquad} \overline{\qquad} \overline{\qquad}
```
## <span id="page-8-1"></span>**5 Тональностi та ключi**

#### <span id="page-8-2"></span>**5.1 Тональностi**

Страшенно просто:

```
{ \key g \minor
\relative c'' {
     \autoBeamOff
     c ees2 ees8 d
     d4. bes8 bes4 bes
     c ees2 ees8 d
     d4. bes8 bes4 bes
} }
                         \overline{z} 
                                                             \overline{B}\overline{P}6 e e
   \Phi\frac{1}{2}\mathbf{b}\bullet \circ \circ \circ \circ \circ\overline{z}\overline{\mathbf{g}}\gamma Rep. ... Le \gamma Rep.
                                                  \bullet \circ \circ \circ \circ \circ\frac{1}{\sqrt{2}}
```
 $\overline{a}$  $\overline{z}$ Дуже просто мiняти тональностi «на льоту»:

```
{ \key g \minor
\relative c'' {
    \autoBeamOff
    c ees2 \key f \major ees8 d
    d4. bes8 bes4 bes
    \key des \minor
    c ees2 ees8 d
    \key b \major
    d4. bes8 bes4 bes
} }
```
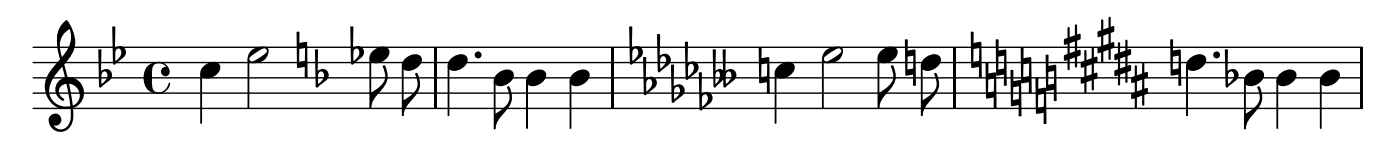

 $\overline{V}$ 

 $\frac{1}{\sqrt{2}}$ 

### <span id="page-9-1"></span>**5.2 Ключi**

Вiзьмемо перший приклад (ноти вiд дуже низької до високої) i вкажемо ключi:

```
\relative c, {
    \clef "bass"
    c g' \clef "tenor" c g'
    \clef "treble_8"
    c g' c g'
    \clef "treble"
    c g'
}
                                      q
```
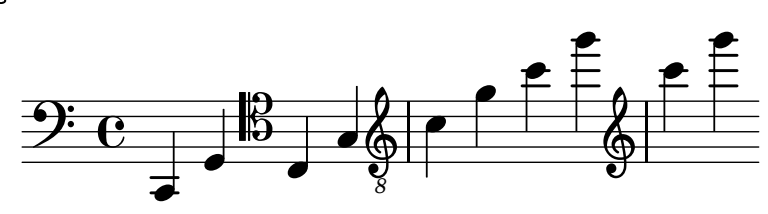

## <span id="page-9-2"></span>**6 Розмiр та ритмiка**

#### <span id="page-9-3"></span>**6.1 Розмiр**

Розмір ставиться командою \time  $x/y^4$  $x/y^4$ :

```
{ \key g \minor
\times 3/4
\relative c'' {
    ees8 d d4. bes8
    R1*3/4 % зверніть увагу -- "ціла пауза"
    \times 4/4
    bes4 bes c ees4 ~
    \time 2/4ees4 ees8 d
    R1*2/4 \% "ціла пауза" (або R2 -- те саме!)
} }
            20 - 27\frac{1}{2}\mathbf{b}4
         \frac{3}{4} \frac{1}{2} \frac{1}{2} \frac{1}{2} \frac{1}{2} \frac{1}{2} \frac{1}{2} \frac{1}{2} \frac{1}{2}\sqrt{2}\overline{\cdot}\epsilon = 0 \epsilon \epsilon \sqrt{2} \epsilon \epsilonZ Z
  \Phi\overline{a}Z
                                       Z
```
### <span id="page-9-4"></span>**6.2 Ритмiка (трiолi, багато-олi..)**

Для трi- i iнше-олiв використовується команда \times ... ... таким чином:

```
\relative c'' {
    \autoBeamOff
    a2 \times 2/3 { b4 b b }
    c4 c \times 2/3 { b4 a g }
    c4 \times 4/5 { f8 e f \times 2/3 { e[ f g] } } f4
}
```
<span id="page-9-0"></span> $^4{\rm II}$ об поставити «складний» час — наприклад,  $\frac{2}{8}+\frac{3}{8}$  — треба додаткові команди, але то потім.

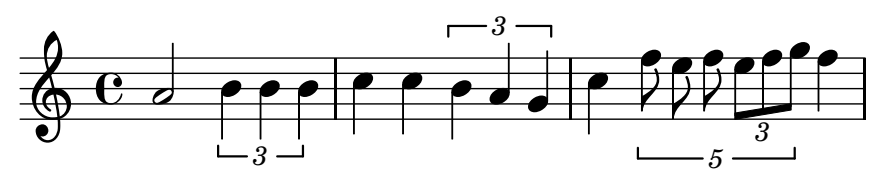

Тобто, \times  $x/y \in$ ноти } означає «грати ноти тривалістю Y з тривалістю X нот» (грати три четвертних ноти протягом двох четвертних тощо).

## <span id="page-10-0"></span>**7 Бiльше про «музичнi фрагменти»**

LilyPond не може надрукувати ноту чи послiдовнiсть нот — вiн друкує «музичнi фрагменти». Найпростiший музичний фрагмент — це одна нота (чи одна пауза, чи один пробiл) **у фiгурних дужках**:

 $\{c''\}$ 

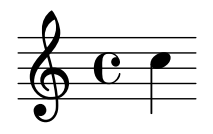

Але так само музичнi фрагменти можуть мiстити iншi фрагменти:

{ { c'' } { d'' } { b' } { c'' } }

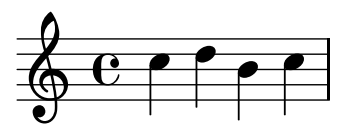

Тобто, LilyPond друкує саме «музичний фрагмент» — будь-якої складностi.

#### <span id="page-10-1"></span>**7.1 Названi музичнi фрагменти**

Ми можемо будь який музичний фрагмент назвати якимось «iменем» i пiзнiше використати це iм'я там, де ми хочемо бачити цей фрагмент:

```
melody = \relax{\text{rule c'}} {
       \autoBeamOff
       % с d b с % об % попередній варіант
       c8. d16([cis] d8.) <br/>b aes>4 cis % \piax sapas
}
\relative c'' {
       c f f c
       \melody
       c a a c
       \melody
}
                                                                                                                   é
                                                                    z
                                                            \overline{z}\overline{\mathcal{C}}\overline{b}\overline{1}<u>•</u>
                                                                         \overrightarrow{P} \overrightarrow{P} \overrightarrow{P} \overrightarrow{P} \overrightarrow{P} \overrightarrow{P} \overrightarrow{P} \overrightarrow{P} \overrightarrow{P}\overline{a}\oint_C C \cdot \int \cdot \cdot \cdot \cdot—<br>‡P
                                                                                        \bullet \bullet \bullet \bullet \bullet \bullet \bullet\overline{\phantom{a}}Z
                                                  \overbrace{1}Z
                                                                                                             \overline{\phantom{a}}\overbrace{C} \overbrace{P} \overbrace{P} \overbrace{P} \overbrace{P} \overbrace{P} \overbrace{P} \overbrace{P}Z
                                                                                                                            \overrightarrow{C}
```
## <span id="page-11-1"></span>**8 Полiфонiя**

### <span id="page-11-2"></span>**8.1 Акорди**

Акорди позначаються кутовими дужками < та >:

```
\relative c'' {
         \langle c \rangle e g>2 \langle c \rangle f a>4 \langle e \rangle, g c>
         g2 b4 c
         \langle c \rangle e g>2 \langle c \rangle f a>4 \langle e \rangle g c>
         g2 b4 c
}
                                                                                       \overline{\phantom{a}} \overline{\phantom{a}} \overline{\phantom{a}} \overline{\phantom{a}}z
     \& c \frac{2}{3} c \rightarrow c
                                                                                       e<br>S
                                     \frac{1}{2}z
                                                                                 Z
              C
                      \overline{\mathbf{z}} is a set of \overline{\mathbf{z}}\mathcal{B}\beta27 - 27\overline{\bullet}z<br>P
                                     z<br>S
                      8 \frac{2}{1} \frac{2}{1} \frac{2}{1}\mathcal{B}
```
Бачимо, що тривалостi ставляться так само, як i для нот.

#### <span id="page-11-0"></span>**8.2 Паралельне виконання**

Ми вже готовi писати партiї для голосу та комбiнувати їх.

У наведеному нижче фрагментi ми визначаємо голоси для сопрано та альту, розмiщуємо їх на одному рядку (точнiше LilyPond сам розмiщує):

```
% партія сопрано:
soprano = \relax{\text{value c''}} {
       a4 c4.( g8) a4
       g4 e' g,( a8 b)
       c\noBeam b a2.
}
% партія альту:
alto = \relax{\text{value c''}} {
      g4 e4.( d8) c4
      r2 g'4(f8 e)d2 a
}
% поеднуемо:
<< \soprano \\ \alto >> % \frac{1}{8} << \frac{1}{100} \frac{1}{100} \frac{1}{100}\frac{2}{2}\frac{1}{\sqrt{2}}\bullet\overline{a}\blacksquare\overline{a}Z
                                                                 e<br>P
                                                                      Z
                                                                      -<br>P
                 \frac{1}{2}\rightarrow\overline{\phantom{0}}-
    \oint_0 \mathbf{c}a<br>M
                                 \overline{t}\overline{a}\bullet \overline{\phantom{0}}Z
                        \overline{\phantom{a}}\frac{1}{\sqrt{2}}Z
```
#### <span id="page-11-3"></span>**8.3 Комбiнування партiй**

Можна скомбiнувати двi партiї в одну — ноти, якi поєднується (однакової тривалостi), будуть поєднанi, а тi, що не поєднуються, будуть зображенi двома партiями, як i ранiше:

```
% партія сопрано:
soprano = \relax{\text{value c''}} {
    a4 c4.( g8) a4
    g4 e' g,( a8 b)
    c\noBeam b a2.
}
% партія альту:
alto = \relax{\text{value c''}} {
    g4 e4.( d8) c4
    r2 g'4( f8 e)
    d2 a
}
```

```
% поеднуемо:
\partcombine \soprano \alto
```
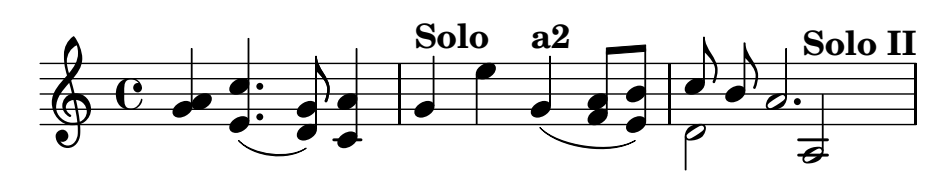

### <span id="page-12-0"></span>**8.4 Названi фрагменти** + **Полiфонiя** = **Гнучкiсть**

Використовуєчи названi музичнi фрагменти, ми **нiколи** не будемо змущенi перенабирати ноти. Вже набранi партiї можна використовувати, як заманеться:

```
% партія сопрано:
soprano = \relax{\text{value c''}} {
    \key a \minor
    a4 c4.( g8) a4
    g4 e' g,( a8 b)
    c\noBeam b a2.
}
% партія альту:
alto = \relax{\text{value c''}} {
    \key a \minor
    g4 e4.( d8) c4
    r2 g'4( f8 e)
    d2 a
}
```
% поеднуемо: << \transpose a' b' \soprano \\ \transpose g' a' \alto >>

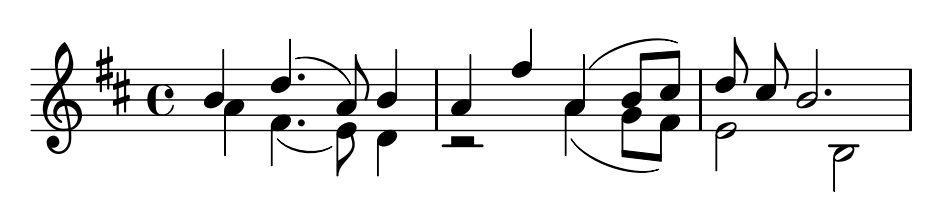

Не перенабираючи ноти, можна дуже легко (за секунду–двi) змiнити вигляд фрагменту, просто iнакше згрупувавши контексти та додавши новi:

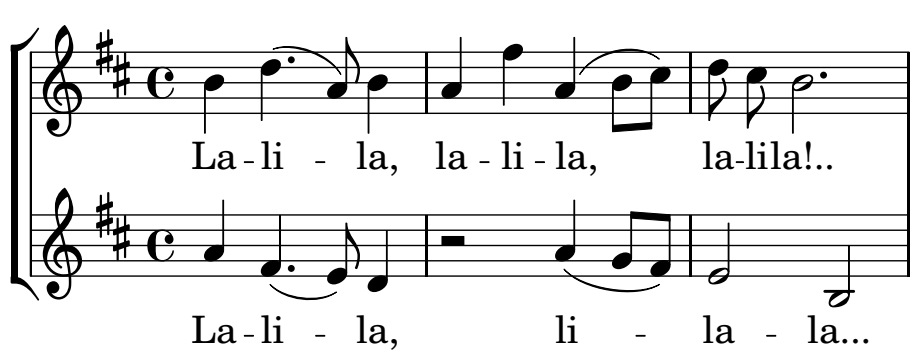

(Детальнiше про це — трохи пiзнiше.)

#### <span id="page-13-0"></span>**8.5 Динамiчнi позначки в окремому «голосi»**

Ми вже знаємо, як ставити пробiли замiсть нот, як створювати названi голоси (i використовувати їх потiм), тож ми можемо використовувати нашi знання для легшого та гнучкiшого використання динамiчних позначок. Для цього створимо «голос» для мелодї та порожнiй «голос» (iз суцiльних пробiлiв) для динамiки:

```
melody = \text{relative } c'' {
      c2 c
      c4 c c c
       c4 c c c
}
dynamics = {
      s2 \p s \f
      s4 \p s\f \> s s
      s4 \, s \, s \, s \ \backslash ! \ \backslash p % % \, \text{Mox} \, \text{Mox} \}
% Поеднуемо:
\% \melody \% <-- \piише мелодія
% << { \melody } { \dynamics } >> % <-- мелодія та динаміка
                                                                      % xouemo *ak:
<< { \melody } { \dynamicUp \dynamics } >> % <-- мелодія та динаміка
                                                                      % наднею
    \Phi\frac{1}{\rho}f
          C

                              \boldsymbol{p}  
                                                                p
                                                   \overline{ }f
                                            \rho \rho \rho\boldsymbol{p}
```
Переваги полягають у тому, що ми не будемо змушенi редагувати мелодiю, якщо нам захочеться видалити всi знаки динамiки (наприклад, тому, що цю мелодiю ми поєднали iз iншою, в якої знаки динамiки вже прописанi).

Звернiть увагу, що тут ми поєднали голоси *без* «оператора» \\, як у пунктах [8.2](#page-11-0) та [8.4.](#page-12-0) Тодi ми автоматично створювали «перший голос» та «другий голос» (штилi вгору та вниз вiдповiдно), а тут ми просто *паралелимо те, що є*.

# **Змiст**

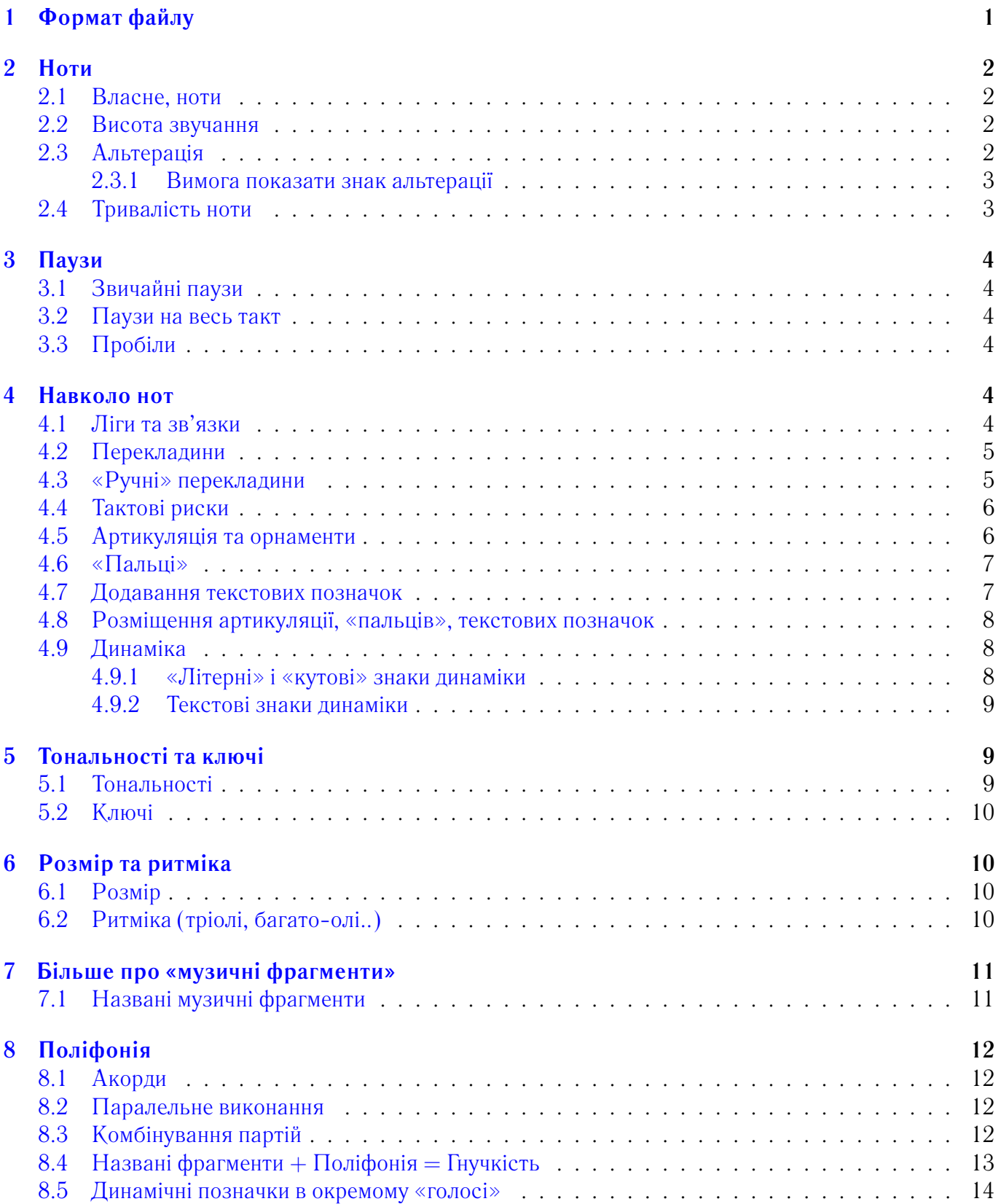